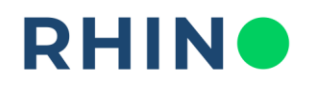

## **MODUŁ ANALIZA I RAPORTY | RAPORTY**

**OPIS:** Zakładka Raporty zawiera listę możliwych do wygenerowania zestawień tabelarycznych na potrzeby analizy zużycia i ceny mediów. Dla użytkownika dostępne są następujące typy raportów:

- 1. Raport zużycia
- 2. Raport profilu
- 3. Uproszczony raport zużycia
- 4. Opłata mocowa w PL

Po wybraniu typu użytkownik ma dostęp do zdefiniowanych przez siebie raportów z możliwością ich edycji, pobrania, wysłania jako e-mail, usunięcia lub utworzenia nowego. Raporty mogą być również wysyłane automatycznie na maila ze zdefiniowaną wcześniej częstotliwością np. pierwszego dnia miesiąca.

#### **WIDOK RAPORTÓW**

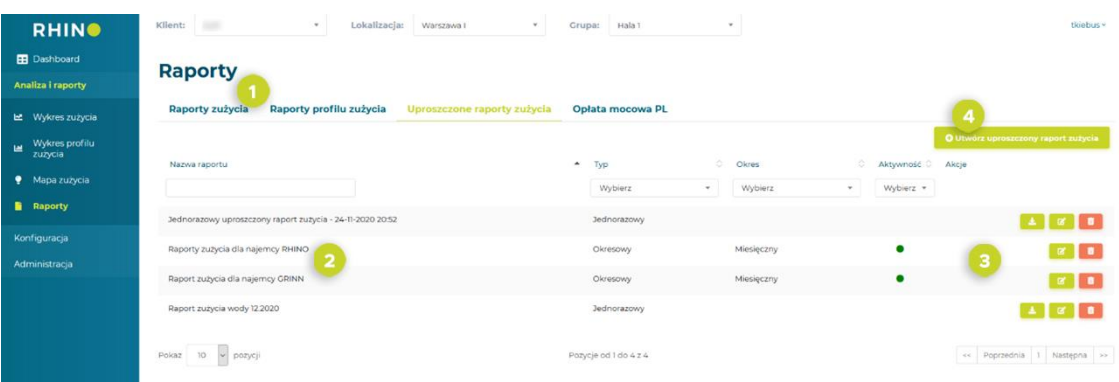

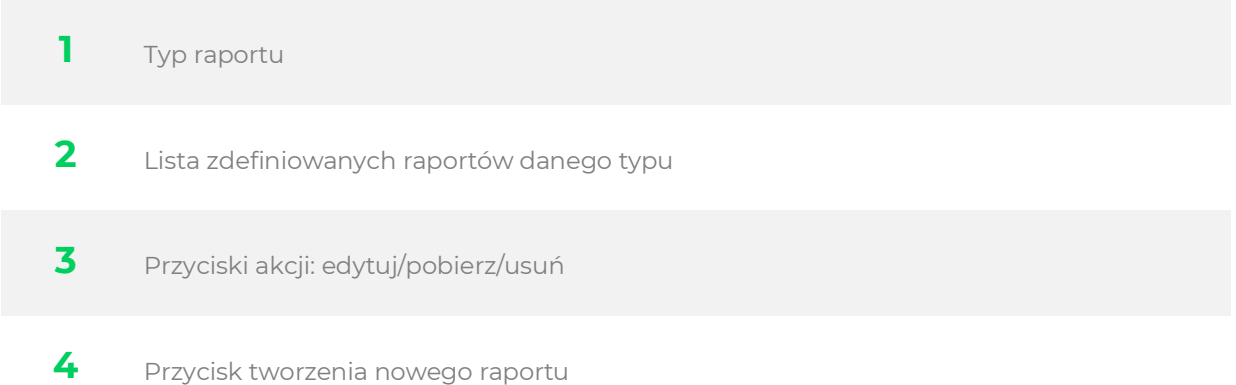

**Masz pytania?** Skontaktuj się z nami!

Rhino sp. z o.o. Strzegomska 140A 54-429 Wrocław

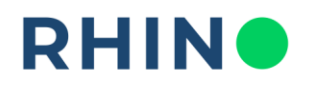

# **MODUŁ ANALIZA I RAPORTY | RAPORT ZUŻYCIA**

**OPIS:** Raport zużycia przedstawia zużycie danego medium w wybranym przez użytkownika zakresie czasu i granulacji. Użytkownik ma możliwość wyboru następujących granulacji pomiarów:

- $\bullet$  15 min
- 1 godzina
- 1 dzień
- 1 miesiąc

Dla przykładu, wybierając granulację 1 miesiąca dla rocznego przedziału czasu otrzymamy 12 wartości z wyliczonym miesięcznym zużyciem dla danego licznika. W jednym raporcie można zawrzeć dowolną ilość liczników.

Raport można pobrać bezpośrednio z aplikacji w postaci pliku Excel, wysłać na maila lub zapisać jako raport okresowy wówczas raport będzie wysyłany na wskazane adresy e-mail ze zdefiniowaną przez użytkownika częstotliwością, np. pierwszego dnia miesiąca.

### **SPOSÓB UŻYCIA:**

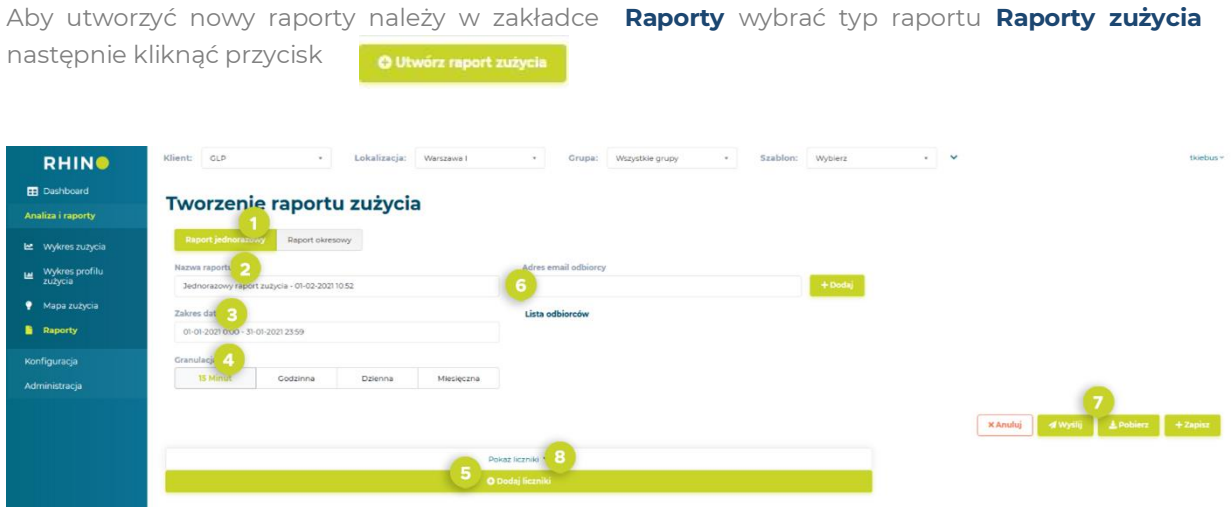

- **1** Wybierz czy interesuje Cię raport jednorazowy czy chcesz otrzymywać raport regularnie na maila (raport okresowy)
- **2** Podaj nazwę raportu.

**Masz pytania?** Skontaktuj się z nami! Rhino sp. z o.o. Strzegomska 140A 54-429 Wrocław

# **RHINO**

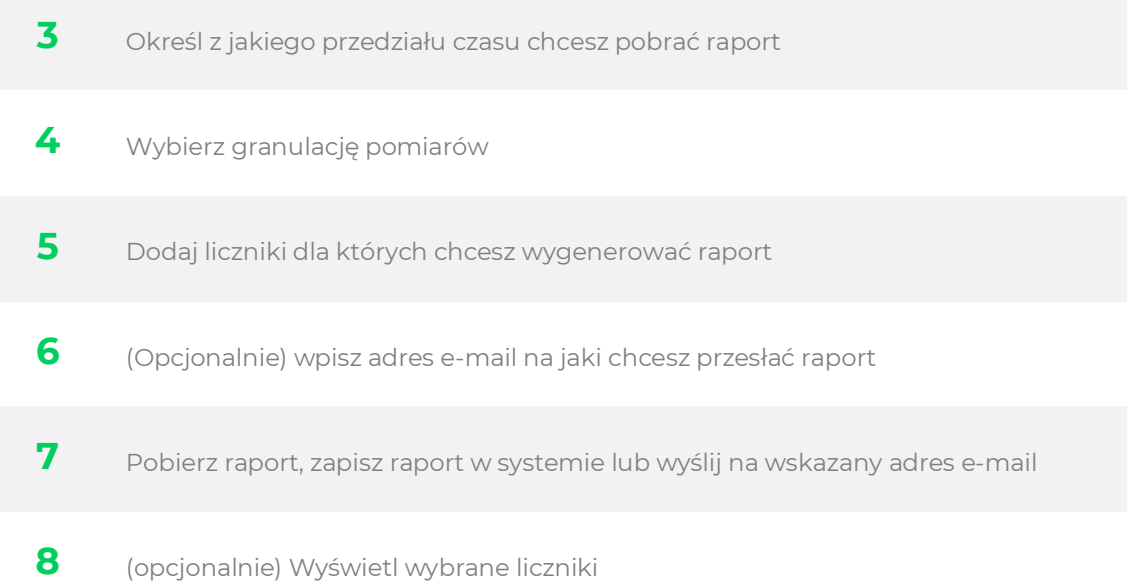

Rhino sp. z o.o. Strzegomska 140A 54-429 Wrocław

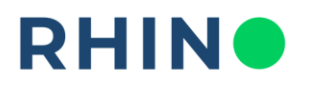

**PRZYKŁAD ZASTOSOWANIA:** Wybrano raport zużycia dla przedziału czasu 03.2020 – 02.2021 z granulacją miesięczną. W wygenerowanym raporcie zużycia każda kolumna odpowiada jednemu z wybranych do analizy liczników. Kolejne wiersze zawierają informacje o lokalizacji oraz grupie, w której dany licznik się znajduje, nazwie, numerze seryjnym, medium, jednostce oraz mnożnej każdego licznika. W wierszu "Całkowite zużycie" wyliczone jest sumaryczne zużycie zarejestrowane na liczniku w założonym zakresie czasu. Raport ten prezentuje wszystkie pojedyncze wartości zużyć obliczone dla wybranej granulacji.

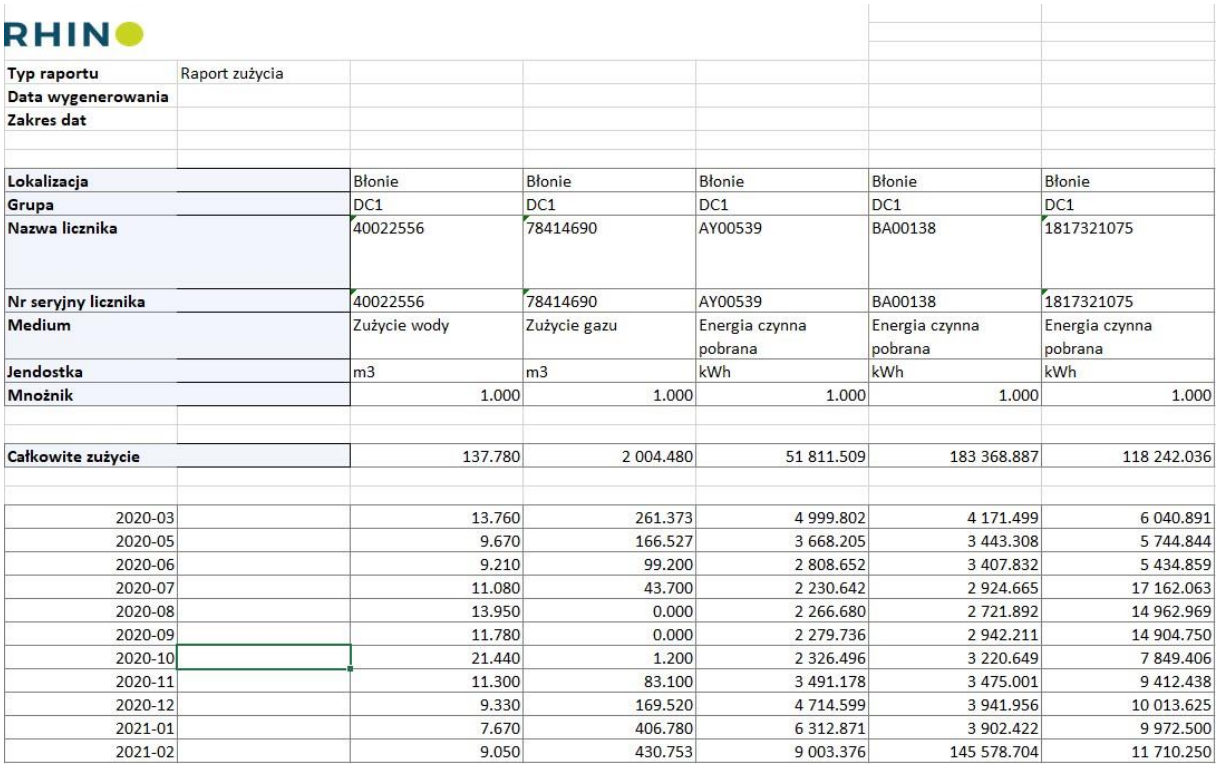

## **Masz pytania?** Skontaktuj się z nami!

Rhino sp. z o.o. Strzegomska 140A 54-429 Wrocław

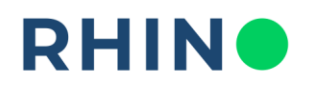

# **MODUŁ ANALIZA I RAPORTY | UROSZCZONY RAPORT ZUŻYCIA**

**OPIS:** Uproszczony raport zużycia zawiera stany liczników oraz zużycie w wybranym przez użytkownika zakresie czasu. Jest przeznaczony do prostej prezentacji zużycia dla dużej ilości liczników. Zawiera niezbędne informacje potrzebne do przygotowania rozliczenia kosztów mediów. Raport można pobrać bezpośrednio z aplikacji w postaci pliku Excel, wysłać na maila lub zapisać jako raport okresowy wówczas raport będzie wysyłany na wskazane adresy e-mail ze zdefiniowaną przez użytkownika częstotliwością, np. pierwszego dnia miesiąca. Raporty okresowe generowane są przez system w nocy następującej bezpośrednio po okresie którego ma dotyczyć raport.

**SPOSÓB UŻYCIA:** Aby utworzyć nowy raporty należy w zakładce **Raporty** wybrać typ raportu **Uproszczone raporty zużycia** następnie kliknąć przycisk O Utwórz uproszczony raport zużycia

#### Tworzenie uproszczonego raportu zużycia

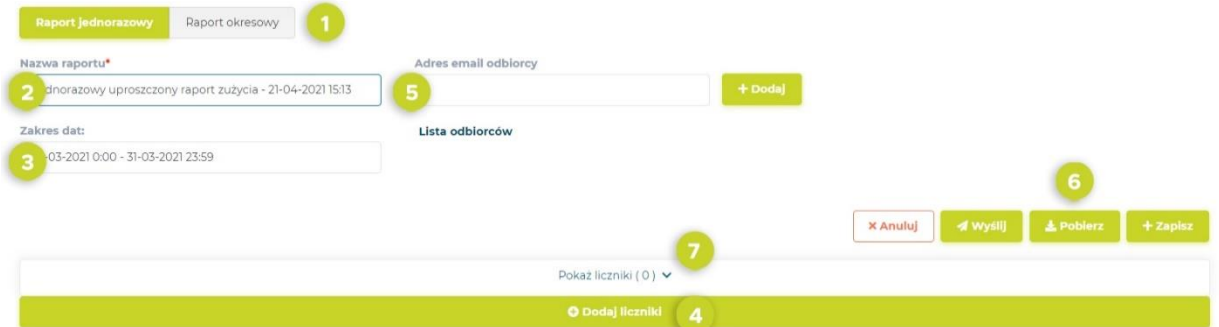

- **1** Wybierz czy interesuje Cię raport jednorazowy czy chcesz otrzymywać raport regularnie na maila (raport okresowy)
- **2** Podaj nazwę raportu.
- **3** Określ z jakiego przedziału czasu chcesz pobrać raport
- **4** Dodaj liczniki dla których chcesz wygenerować raport

**Masz pytania?** Skontaktuj się z nami! Rhino sp. z o.o. Strzegomska 140A 54-429 Wrocław

# **RHING**

**5** (Opcjonalnie) wpisz adres e-mail na jaki chcesz przesłać raport **6** Pobierz raport, zapisz raport w systemie lub wyślij na wskazany adres e-mail **7** (Opcjonalnie) wyświetl wybrane liczniki

**PRZYKŁAD ZASTOSOWANIA:** Najprostszym sposobem uzyskania informacji o sumarycznym zużyciu na licznikach w wybranym zakresie czasu jest wygenerowanie uproszczonego raportu zużycia. Przykładowo, chcąc sprawdzić zużycie zarejestrowane na czterech poniższych licznikach w marcu 2021 pobrano uproszczony raport zużycia, wybierając zakres czasowy od ostatniego dnia poprzedzającego miesiąca z godziną 23:45 do pierwszego dnia kolejnego miesiąca z godziną 00:00 (dla zachowania poprawności obliczeń zawsze należy rozszerzyć przedział czasu o 15 minut – 1 odczyt wstecz).

Raport zawiera wszystkie podstawowe informacje dotyczące wybranych liczników oraz pierwszy i ostatni odczyt w wybranym zakresie czasu wraz z datą i godziną zarejestrowania. W kolumnie "Całkowite zużycie" obliczane jest całkowite zużycie liczników jako różnica ww. stanów.

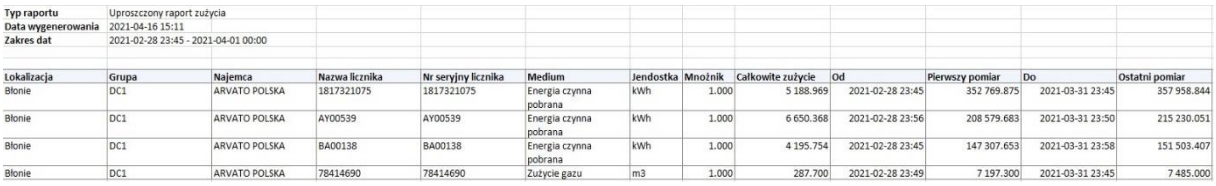

### **Masz pytania?** Skontaktuj się z nami!

Rhino sp. z o.o. Strzegomska 140A 54-429 Wrocław